## **EPIC6 COOPERATIVE**

The following pages list the awarded vendors by category.

To go to the EPIC6 website to view awarded vendors at the following link.

Go to <a href="https://www.esc6.net/277695">https://www.esc6.net/277695</a> 2

Once the page opens, select the link to "Current Awarded Vendors". You will have the option for an Excel Spreadsheet or PDF file.

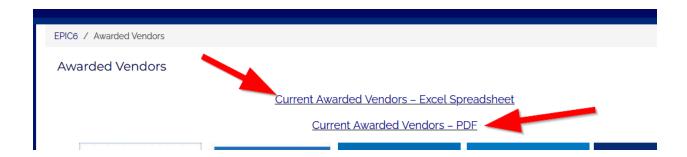